# Banner 9 (MIIS)

Begin by navigating to Banner 9:

https://reg-prod.ec.middlebury.edu/StudentRegistrationSsb/ssb/registration

We recommend using Firefox on either your Mac or PC. Your login credentials are your Middlebury Institute email and password.

To protect your privacy, always exit and close your browser after each use.

Log in to Banner 9. Your login credentials are your Middlebury email and Password if prompted. Please contact the Help Desk with any log in issues (802)443-2200.

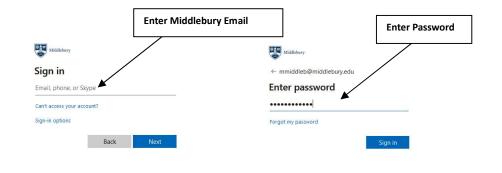

The following is a brief introduction to the most used links contained on the Banner 9 web registration interface.

| Student  | Registration                                                                                                    |    |                                                                                                    |
|----------|----------------------------------------------------------------------------------------------------|----|----------------------------------------------------------------------------------------------------|
| Registra | tion                                                                                                    |    |                                                                                                    |
| What we  | uld you like to do?                                                                                                    |    |                                                                                                    |
|          | Prepare for Registration<br>View registration status, update student term data, and complete pre-registration requirements.    |    | Register for Classes<br>Search and register for your classes. You can also view and manage your schedule. |
| -        | Plan Ahead<br>Give yourself a head start by building plans. When you're ready to register, you'll be able to load these plans. |    | Browse Classes<br>Looking for classes? In this section you can browse classes you find interesting.       |
| -        | View Registration Information<br>View your past schedules and your ungraded classes.                                           | E. | Browse Course Catalog<br>Look up basic course information like subject, course and description.           |
|          |                                                                                                    |    |                                                                                                    |

- 1. **Prepare for Registration**: View Registration time ticket, holds, Curriculum information, Academic and Student status and earned hours.
- 2. **Plan Ahead**: Build plans for an upcoming semester to assist in course selection and registration.
- 3. <u>View Registration Information</u>: View current and Past schedules.
- 4. <u>**Register for Classes**</u>: Use this link to register for classes, either by CRN or by plan.
- 5. **Browse Classes**: Browse Classes specific to Middlebury Institute using advanced search parameter.

#### Browse Course Catalog, not typically used

## **Prepare for Registration**

1. Access "Prepare for Registration" to view Student Registration Time Ticket, Holds and Overrides:

| ent • Registration                                                                                                    |                                                                                                    |                                   |
|----------------------------------------------------------------------------------------------------|----------------------------------------------------------------------------------------------------|-----------------------------------|
| istration                                                                                                    |                                                                                                    |                                   |
| /hat would you like to do?                                                                                                    |                                                                                                    |                                   |
|                                                                                                    |                                                                                                    |                                   |
| Prepare for Registration<br>View registration status, update students, in sale, and complete pre-<br>registration requirements.   | Register for Classes<br>Search and register for your classes. You can also view and man<br>schedule. | nage your                         |
| Plan Ahead<br>Give yourself a head start by building plans. When you're ready to register,<br>you'll be able to lead these plans. | Browse Classes<br>Looking for classes? In this section you can browse classes you<br>interesting.    | Select "Prepare for Registration" |
|                                                                                                    |                                                                                                    |                                   |
| View Registration Information<br>View your past schedules and your ungraded classes.                                              | Browse Course Catalog<br>Look up basic course information like subject, course and descri            | ption.                            |

2. Log in to Banner 9 if prompted. Your login credentials are your Middlebury Institute email and password.

| Enter Midd                 | ebury Institute Email Enter Password |
|----------------------------|--------------------------------------|
| Middlebury                 | Middlebury                           |
| Sign in                    | ← mmiddleb@middlebury.edu            |
| Email, phone, or Skype     | Enter password                       |
| Can't access your account? |                                      |
| Sign-in options            | Forgot my password                   |
| Back Next                  | Sign in                              |

3. Select the appropriate term by clicking on the drop down box and highlight the "Fall 2024 – MIIS" link:

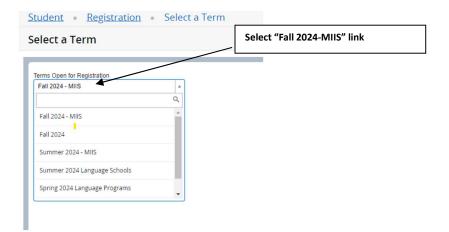

## Then Select "Continue"

| Student • Registration • Select a Term |                   |
|----------------------------------------|-------------------|
| Select a Term                          |                   |
| Terms Open for Registration            | Select "Continue" |
| Fall 2024 - MIIS                       |                   |
| Continue                               |                   |
|                                        |                   |

4. Pertinent information such as Student and Academic Status, Holds, web registration Time Ticket and Overrides will be displayed here.

| epare for Registration                                                                                                    | Student and Academic Statu                                |
|----------------------------------------------------------------------------------------------------|-----------------------------------------------------------|
| Registration Status Update Student Term Data                                                                                        |                                                           |
| Registration Status                                                                                                    | Primary Curriculum<br>Level: Undergraduate<br>College:    |
| Ferm: Fall 2023 - MIIS  Vour Student Status permits registration.                                                                   | Program Holds, if applicable                              |
| Vour academic status permits registration.                                                                                          | Campus<br>Catalog Term: Fall 2023                         |
| You have no holds which prevent registration.                                                                                       | Admit Term: Fall 2023<br>Major: French & Francophone Stdy |
| O Time tickets do not allow registration at this time. Please register within these times: 08/04/023 10:00 AM - 12/15/2023 08:00 PM | Departm                                                   |
| Permit Override                                                                                                    | Registration time                                         |
| O You have received a Permit Override for CRN 90358, IEMG8598 (Intl Education Directed Study), type: Faculty Approval               | ticket                                                    |
| You have received a Permit Override for CRN 91880, TIFR8513 (Intro Sight Trans to English), the Malve All Restrictions              |                                                           |
| Earned Hours                                                                                                    |                                                           |
| 1 You have Earned Hours for Level: Graduate, Institution Hours: 10, Transfer Hours: 0                                               | Overrides applied                                         |
| O You have Earned Hours for Level: Undergraduate, Institution Hours: 19, Transfer Hours: 8                                          |                                                           |
| Your class standing for registration purposes is 0-2.99 Credits                                                                     |                                                           |

## **Browse Classes**

- 1. Once you have successfully logged in, you can use Banner 9 to search for courses, using the Browse Classes Tool.
- 2. Select "Browse Classes"

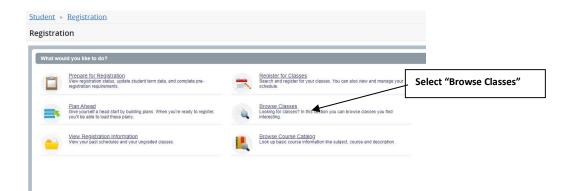

3. Select the appropriate term by clicking on the drop down box and highlight the "Fall 2023 – MIIS" link:

| udent • Registration                           | <ul> <li>Select</li> </ul> | a Term                       |
|------------------------------------------------|----------------------------|------------------------------|
| elect a Term                                   |                            | Select "Fall 2024-MIIS" link |
|                                                |                            |                              |
| erms Open for Registration<br>Fall 2024 - MIIS | 4                          |                              |
| Fall 2024 - MIIS<br>Fall 2024                  |                            |                              |
| Summer 2024 - MIIS                             |                            |                              |
| Summer 2024 Language Schools                   |                            |                              |
| Spring 2024 Language Programs                  |                            |                              |

### Then Select "Continue"

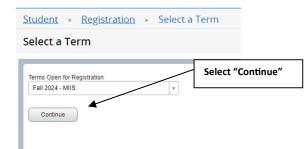

4. Clicking in the "Subject" search box will return a listing of <u>Programs</u> offered at MIIS:

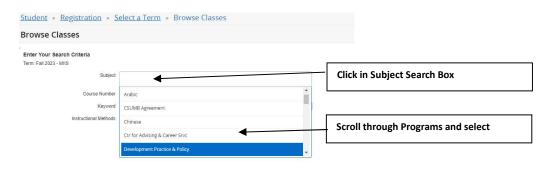

5. Scroll through Listing of current <u>courses</u> and select:

| rowse Classe                                | s      |             |       |                  |                  |                                  |                             | Scroll through Courses and select title for course |
|---------------------------------------------|--------|-------------|-------|------------------|------------------|----------------------------------|-----------------------------|----------------------------------------------------|
| earch Results — 12<br>erm: Fall 2023 - MIIS |        | TI - French |       |                  |                  |                                  |                             | details                                            |
| Title 0                                     | Course | Section     | Hours | CRN <sup>‡</sup> | Instructor       | Meeting Times Re                 | eserved Ser Status          |                                                    |
| ntro to Interp into En<br>.ecture           | 8501   | A           | 2     | 90095            | Johnson, Julie ( | S M T W T S 08:00 AM - 09:50 A   | 10 of 10 se<br>50 of 50 wa  |                                                    |
| ntro to Interp into Fre                     | 8502   | A           | 2     | 90096            | Cooper, Stephen  | SMTWTFS 10:00 AM - 11:5 A        | 10 of 10 se<br>50 of 50 wa  |                                                    |
| ntro to Trans into En                       | 8511   | A           | 2     | 99154            | Johnson, Julie ( | 5 M T W T F S 02:00 PM - 03:50 F | 10 of 10 se<br>50 of 50 wa  |                                                    |
| ntro to Trans into Fre<br>ecture            | 8512   | Â           | 2     | 90155            | Cooper, Stephan  | SMTWT S 10:00 AM - 11:50 A       | 10 of 10 se<br>50 of 50 wa  |                                                    |
| Intro Sight Trans to E                      | 8513   | A           | 1     | 91880            | Johnson, Julie ( | S                                | 10 of 10 se<br>50 of 50 wa  |                                                    |
| ntro Sight Trans to F<br>.ecture            | 8514   | А           | 1     | 91881            | Cooper, Stephen  | S M W T F S 10:00 AM - 10:50 A   | 10 of 10 se<br>50 of 50 wa  |                                                    |
| Adv Translation I into                      | 8631   | A           | 2 0   | 90097            | Janson Kristina  | SM WTFS 08:00 AM - 11:50 A       | 6 of 10 seat<br>50 of 50 wa |                                                    |
| dv Translation I into                       | 8632   | A           | 2 0   | 99098            | Muoh, Karine (Pr | S M W T F S 02:00 PM - 03:50 F   | 6 of 10 seat<br>50 of 50 wa |                                                    |
| Adv Intro I Consc Into                      | 8635   | A           | /     | 90267            | Jackson Kristina | S M T W T F S 08:00 AM - 09:50 A | 7 of 10 seat<br>50 of 50 wa |                                                    |
| Adv Intro I Consc into                      | 8535   |             | 2     | 90268            | Cooper. Stephan  | S 🖬 T W T F S 10:00 AM - 11:50 A | 8 of 11 seat<br>50 of 50 wa |                                                    |

6. Course details such as Description, Restrictions and Pre-requisites can be viewed by clicking on appropriate tabs:

| Browse Classe                                 | s                     |                |             |                    |                                                                          |                 |                            |                     |                                            |  |  |  |  |
|-----------------------------------------------|-----------------------|----------------|-------------|--------------------|--------------------------------------------------------------------------|-----------------|----------------------------|---------------------|--------------------------------------------|--|--|--|--|
| Search Results — 12<br>Term: Fall 2023 - MilS | Classes<br>Subject: 1 | 11 - French    |             |                    |                                                                          |                 |                            |                     |                                            |  |  |  |  |
| Title 0                                       | Course                | Section Hours  | CRN≎        | Instructor         | Meeting Times                                                            | Reserved Ser    | Status                     | Attribute           |                                            |  |  |  |  |
| Intro to Interp into En<br>Lecture            | 8501                  | A 2            | 90095       | Johnson, Julie (   | SMTWT S 08:00 AM - 09:50 A                                               |                 | 10 of 10 se<br>50 of 50 wa |                     |                                            |  |  |  |  |
| Intro to Interp into Fre<br>Lecture           | 8502                  | Class Details  | for Intro   | Sight Trans to Eng | glish TI - French 8513 A                                                 | _               | ×                          | Details             | s, Restrictions, Pre-requisite, etc viewed |  |  |  |  |
| Intro to Trans into En                        |                       | 1 Term: 20239  | 8   CRN: 91 | 880                |                                                                          | >               |                            | by clicking on tabs |                                            |  |  |  |  |
| Lecture                                       | 8511                  | Class Details  |             | Note               | all restrictions are applicable.                                         |                 | а                          | by circi            | king on tabs                               |  |  |  |  |
| Intro to Trans into Fre<br>Lecture            | 8512                  | Course Descr   | iption      | Must be            | enrolled in one of the following Fields o                                | f Study (Major, | a                          |                     |                                            |  |  |  |  |
| Intro Sight Trans to E                        |                       | Attributes     |             |                    | r Concentration):<br>ference Interpretation (CFIN)                       |                 |                            |                     |                                            |  |  |  |  |
| Lecture                                       | 8513                  | Restrictions   | K           | Tran               | islation and Interpretation (TRIN)<br>Islation & Localization Mgt (TRLM) |                 | 8                          |                     |                                            |  |  |  |  |
| Intro Sight Trans to F                        | 8514                  | Instructor/Mee | eting Times | Tar                | Islation (TRNL)                                                          |                 |                            |                     |                                            |  |  |  |  |
| Adv Translation Linto                         |                       | Enrollment/Wa  | aitlist     |                    |                                                                          |                 |                            |                     |                                            |  |  |  |  |
| Lecture                                       | 8631                  | Prerequisites  |             |                    |                                                                          |                 | B                          |                     |                                            |  |  |  |  |
| Adv Translation Linto                         | 8632                  | Cross Listed ( | Courses     |                    |                                                                          |                 | st                         |                     |                                            |  |  |  |  |
|                                               |                       | Linked Sectio  | ns          |                    |                                                                          |                 | d                          |                     |                                            |  |  |  |  |
| Adv Intro I Consc into<br>Lecture             | 8635                  | Fees           |             |                    |                                                                          |                 | эt<br>в                    |                     |                                            |  |  |  |  |
| Adv Intro I Consc into<br>Lecture             | 8636                  | Catalog        |             |                    |                                                                          |                 | ł1<br>8                    |                     |                                            |  |  |  |  |
| H 4 Page 1 o                                  | r z ▶ 1               |                | _           |                    |                                                                          | Close           |                            |                     |                                            |  |  |  |  |
|                                               |                       |                |             |                    |                                                                          |                 |                            |                     |                                            |  |  |  |  |
|                                               |                       |                |             |                    |                                                                          |                 |                            |                     |                                            |  |  |  |  |

7. Make note of CRN (course registration number), meeting times and seat availability for <u>Web Registration or Plan Ahead purposes</u>:

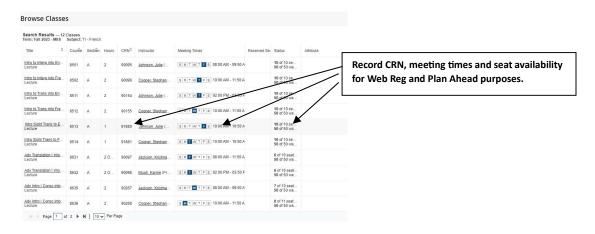

8. Selecting "Instructional Methods" allows the user to filter search results by a single or multiple modalities:

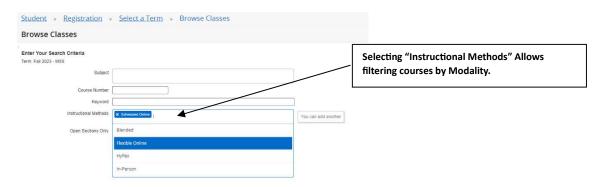

# Plan Ahead

#### Features of Plan Ahead

- Students can build up to 5 plans before access to registration begins.
- When registration begins, students can use their plans to quickly enroll.
- Students who register from a plan no longer need to type in CRNs.

#### 1. Select "Plan Ahead"

| Student • Registration                                                                                                    |                                                                                                    |
|----------------------------------------------------------------------------------------------------|----------------------------------------------------------------------------------------------------|
| Registration                                                                                                    |                                                                                                    |
| What would you like to do?                                                                                                    |                                                                                                    |
| Prepare for Registration<br>View registration status, update student term data, and complete pre-registration requirements.    | Register for Classes<br>Search and register for your classes. You can also view and manage your schedule. |
| Plan Ahead<br>Give yourself a head start by building plans. When you're ready to register, you'll be able to load these plans. | Browse Classes<br>Looking for classes? In this section you can browse classes you find interesting.       |
| View Registration Information<br>View your past schedules and your ungraded classes.                                           | Browse Course Catalog<br>Look up basic course information like subject, course and description.           |
|                                                                                                    |                                                                                                    |

2. Choose appropriate term "Fall 2024-MIIS"

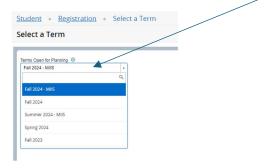

3. Press "Continue"

| Student • Registration •                           | Select a Term |
|----------------------------------------------------|---------------|
| Select a Term                                      |               |
| Terms Open for Planning  Fall 2024 - Mils Continue | ¥             |

4. Begin process of creating plans by selecting "Create a New Plan"

| Student • Registration • Select a Term • Select A Plan                                                                                    |  |
|----------------------------------------------------------------------------------------------------|--|
| Select A Plan                                                                                                    |  |
| Plans you have created for this term: 0<br>Term: Fal 2024-MIS<br>You are allowed a maximum of 5 plans for this term:<br>Create a New Plan |  |

5. Reference <u>MIIS Fall 2024 Course Scheduling page</u> to identify courses to add to your plan. For example, I will be adding TICH 8513, TICH 8502 and TICH 8501 to my plan.

| CRN   | COURSE       | TITLE                          | Instruction Mode | CR HRS | SEATS<br>AVAIL | DAYS | START     | END      | ROOM           | INSTRUCTOR | START<br>DATE | END<br>DATE |
|-------|--------------|--------------------------------|------------------|--------|----------------|------|-----------|----------|----------------|------------|---------------|-------------|
| 90071 | TICH 8501 A  | Intro to Interp into English   | In-Person        | 2      | 12             | т    | 02:00 PM  | 03:50 PM | MRSE B106      | Ding, W    | 03-SEP-2024   | 13-DEC-2024 |
| 90077 | TICH 8501 B  | Intro to Interp into English   | In-Person        | 2      | 12             | т    | 04:00 PM  | 05:50 PM | MRSE B106      | Ding, W    | 03-SEP-2024   | 13-DEC-2024 |
| 91362 | TICH 8501 C  | Intro to Interp into English   | In-Person        | 2      | 12             | т    | 02:00 PM  | 03:50 PM | CFNT SIMULAB 2 | STAFF      | 03-SEP-2024   | 13-DEC-2024 |
| 90078 | TICH 8502 A  | Intro to Interp into Chinese   | In-Person        | 2      | 12             | F    | 10:00 AM  | 11:50 AM | CFNT SIMULAB 2 | STAFF      | 03-SEP-2024   | 13-DEC-2024 |
| 90079 | TICH 8502 B  | Intro to Interp into Chinese   | In-Person        | 2      | 12             | F    | 02:00 PM  | 03:50 PM | CFNT SIMULAB 2 | STAFF      | 03-SEP-2024   | 13-DEC-2024 |
| 91363 | TICH 8502 C  | Intro to Interp into Chinese   | In-Person        | 2      | 12             | F    | 04:00 PM  | 05:50 PM | CFNT SIMULAB 2 | STAFF      | 03-SEP-2024   | 13-DEC-2024 |
| 90146 | TICH 8511 A  | Intro Written Trans to English | In-Person        | 2      | 12             | т    | 02:00 PM  | 03:50 PM | MCCN M127      | Myers, S   | 03-SEP-2024   | 13-DEC-2024 |
| 90147 | TICH 8511 B  | Intro Written Trans to English | In-Person        | 2      | 12             | т    | 04:00 PM  | 05:50 PM | MCCN M127      | Myers, S   | 03-SEP-2024   | 13-DEC-2024 |
| 90981 | TICH 8511 C  | Intro Written Trans to English | In-Person        | 2      | 12             | W    | 06:00 PM  | 07:50 PM | MCCN M127      | Myers, S   | 03-SEP-2024   | 13-DEC-2024 |
| 91364 | TICH 8511 D  | Intro Written Trans to English | Scheduled Online | 2      | 12             | W    | 04:00 PM  | 05:50 PM | ONLINE         | Myers, S   | 03-SEP-2024   | 13-DEC-2024 |
| 90148 | TICH 8512 A  | Intro Written Trans to Chinese | In-Person        | 2      | 12             | т    | 06:00 PM  | 07:50 PM | MRSE B107      | Zhang, Y   | 03-SEP-2024   | 13-DEC-2024 |
| 90149 | TICH 8512 B  | Intro Written Trans to Chinese | In-Person        | 2      | 12             | R    | 06:00 PM  | 07:50 PM | MRSE B107      | Zhang, Y   | 03-SEP-2024   | 13-DEC-2024 |
| 90681 | TICH 8512 C  | Intro Written Trans to Chinese | In-Person        | 2      | 12             | м    | 10:00 AM  | 11:50 AM | MRSE B107      | STAFF      | 03-SEP-2024   | 13-DEC-2024 |
| 91126 | TICH 8512 D  | Intro Written Trans to Chinese | In-Person        | 2      | 12             | м    | 12:00 PM  | 01:50 PM | MRSE B107      | STAFF      | 03-SEP-2024   | 13-DEC-2024 |
| 90150 | TICH 8513 A  | Intro Sight Trans to English   | In-Person        | 1      | 12             | W    | 10:00 AM  | 11:50 AM | CFNT SIMULAB 2 | Ding, C    | 03-SEP-2024   | 13-DEC-2024 |
| 90151 | TICH 8513 B  | Intro Sight Trans to English   | In-Person        | 1      | 12             | W    | 02:00 PM  | 03:50 PM | CENT SIMULAB 2 | Ding, C    | 03-SEP-2024   | 13-DEC-2024 |
| 90982 | TICH 8513 C  | Intro Sight Trans to English   | In-Person        | 1      | 12             | R    | 10:00 AM  | 11:50 AM | CENT SIMULAB 2 | Ding, C    | 03-SEP-2024   | 13-DEC-2024 |
| 91366 | TICH 8513 D  | Intro Sight Trans to English   | In-Person        | 1      | 12             | R    | 02:00 PM  | 03:50 PM | CENT SIMULAB 2 | Ding, C    | 03-SEP-2024   | 13-DEC-2024 |
| 00150 | TICH OF LA A | The City Toron to Obligate     |                  |        | 10             | 147  | 10.00 444 |          |                | 0 0        | 00 000 0004   | 12 000 2024 |

6. Alternatively, use "**Browse Classes**" to search for and select classes (see included tutorial).

| dent     | Registration                                                                                                    |                                                                                                    |
|----------|----------------------------------------------------------------------------------------------------|----------------------------------------------------------------------------------------------------|
| gistrat  | ion                                                                                                    |                                                                                                    |
|          |                                                                                                    |                                                                                                    |
| Vhat wou | Id you like to do?                                                                                                    |                                                                                                    |
|          | Prepare for Registration<br>Wew registration status, update student term data, and complete pre-registration requirements.     | Register for Classes<br>Search and register for your classes. You can also view and manage your schedule. |
|          | Plan Ahead<br>Give yourself a head start by building plans. When you're ready to register, you'll be able to load these plans. | Browse Classes<br>Looking for classes? In this section you can browse classes you find interesting.       |
|          | View Registration Information<br>View your past schedules and your ungraded classes.                                           | Browse Course Catalog<br>Look up basic course information like subject, course and description.           |

- 7. Search for courses.
  - Enter subject code (TICH, TI-Chinese for example)
  - Enter course number (for example **8501**)
  - Highlight Department name and press enter
  - Select search

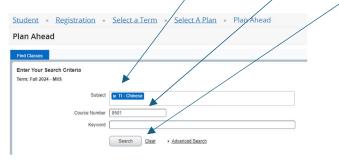

- 8. View menu of courses, this menu will show:
  - Course title
  - Subject
  - Credit hours

| Student • Registration • Select a Term • S                                                      | Select A Plan 🔹 Plan Ahead |                 |       |                                            |                 |            |              |
|-------------------------------------------------------------------------------------------------|----------------------------|-----------------|-------|--------------------------------------------|-----------------|------------|--------------|
| Plan Ahead                                                                                      |                            |                 |       |                                            |                 |            |              |
| Find Classes                                                                                    |                            |                 |       |                                            |                 |            |              |
| Search Results — 1 Courses<br>Term: Fall 2024 - Mills Subject: TI - Chinese Course Number: 8501 |                            |                 |       |                                            |                 |            | Search Again |
| Title                                                                                           | Subject Description        | Course Number 0 | Hours | Description                                | Course Sections | Add Course | <b>\$</b> .  |
| Intro to Intero into Enplish                                                                    | TI - Chinese               | 8501            | 2     | <br>Introduction to Interpretation into En | Q View Sections | Add Course |              |
| H 4 Page 1 of 1 🕨 H   10 🗸 Per Page                                                             |                            |                 |       |                                            |                 |            | Records: 1   |
|                                                                                                 |                            |                 |       |                                            |                 |            |              |
|                                                                                                 |                            |                 |       |                                            |                 |            |              |

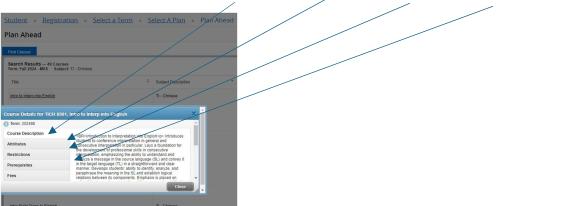

9. Click on title to view course description, Attributes, Restrictions, Prerequisites etc..

10. Select a course clicking on "View Sections"

## IMPORTANT / DO NOT ADD COURSES TO YOUR PLAN FROM THIS PAGE

| udent • Registration • Sel                                                 | ect a Term • S    | elect A Plan • Plan Ah | lead |               |   |       |                                            |                 |            |             |
|----------------------------------------------------------------------------|-------------------|------------------------|------|---------------|---|-------|--------------------------------------------|-----------------|------------|-------------|
| an Ahead                                                                   |                   |                        |      |               |   |       |                                            |                 |            |             |
| nd Classes                                                                 |                   |                        |      |               |   |       |                                            |                 |            |             |
| earch Results — 1 Courses<br>rm: Fall 2024 - MIIS Subject: TI - Chinese Co | urse Number: 8501 |                        |      |               |   |       |                                            |                 |            | Search Agam |
| Title                                                                      | ٥                 | Subject Description    | *    | Course Number | 0 | Hours | Description                                | Course Sections | Add Course | \$          |
| ntro to Interp into English                                                |                   | TI - Chinese           |      | 8501          |   | 2     | <br>Introduction to Interpretation into En | Q View Sections | Add Course |             |
| H I Page 1 of 1 F H 10 V Per Page                                          | e .               |                        |      |               |   |       |                                            |                 |            | Records: 1  |

10. The View Sections page indicates if multiple course sections are available as well as **CRN**, **Meeting Times, Instructor** and **seat availability**.

| 1d Classes                  |                    |           |                        |              |                           |                                             |                |                                         |               |          |                 |     | -  |
|-----------------------------|--------------------|-----------|------------------------|--------------|---------------------------|---------------------------------------------|----------------|-----------------------------------------|---------------|----------|-----------------|-----|----|
| Catalog Search Results      | Search<br>Term: Fa | Results   | 3 Classes<br>5 Subject | t and Course | Number: TICH8501 TI - Chi | nese                                        |                |                                         |               |          |                 |     |    |
| rite 0                      | Course No          | Section 0 | Hours                  | CRN 0        | Instructor                | Mooting Times                               | Reserved Seats | Status                                  | Schedule Type | Atribute | Linked Sections | Add | \$ |
| tho to intero into English  | 8501               | A         | 2                      | 90071        | Ding, Wei (Primary)       | S M W T F S 02:00 PM - 03:50 PM Type: Class |                | 12 of 12 seats re<br>50 of 50 waltist s | Lecture       |          |                 | thA |    |
| the to intere into Epolish  | 8501               | 8         | 2                      | 90077        | Dips_Wei (Primary)        | S M WT F S 04:00 PM - 05:50 PM Type: Class  |                | 12 of 12 seats re<br>50 of 50 waitist s | Lecture       |          |                 | Add |    |
| itro to intero into English | 8501               | с         | 2                      | 91362        |                           | 5 M W T # 5 02:00 PM - 03:50 PM Type: Class |                | 12 of 12 seats re<br>50 of 50 wattist s | Lecture       |          |                 | Add |    |

11. Select "**Add**" to select this course for your plan. Click on **submit** to add course and create your plan.

| lan Ahead                                                                                                    |                    |             |                      |                 |                            |                         |                                   |                             |                                         | _             |                 |           |                   |                 |           |         |
|----------------------------------------------------------------------------------------------------|--------------------|-------------|----------------------|-----------------|----------------------------|-------------------------|-----------------------------------|-----------------------------|-----------------------------------------|---------------|-----------------|-----------|-------------------|-----------------|-----------|---------|
| ind Classes                                                                                                    |                    |             |                      |                 |                            |                         |                                   |                             |                                         |               |                 |           |                   |                 |           |         |
| Catalog Search Results                                                                                                  | Search<br>Term: Fa | Results     | 3 Classes<br>Subject | and Course I    | Number: TICH8501 TI - Chir | 1458                    |                                   |                             |                                         |               |                 | -         | _                 |                 |           |         |
| TEI0 C                                                                                                    | Course Ñu          | Section 0   | Hours                | CRN 0           | Instructor                 | Meeting Times           |                                   | Reserved Seats              | Status                                  | Schedule Type | Attribute       |           | Linked St         | 1005            | Add       |         |
| intro to intero into English                                                                                            | 8501               | Α           | 2                    | 90071           | Ding, Wei (Primary)        | SMTWTF                  | 02.00 PM - 03.50 PM Type: Class   |                             | 12 of 12 seats re<br>50 of 50 waitist s | Lecture       |                 |           |                   |                 | Add       |         |
| ntro to Intero into English                                                                                             | 8501               | в           | 2                    | 90077           | Ding, Wei (Primary)        | SMTWTF                  | 04.00 PM - 05:50 PM Type: Class   |                             | 12 of 12 seats re<br>50 of 50 waitist s | Lecture       |                 |           |                   |                 | Add       | Г       |
|                                                                                                    |                    |             |                      |                 |                            |                         |                                   |                             | 12 of 12 seats re                       |               |                 |           |                   |                 |           |         |
|                                                                                                    | 8501               | C<br>W Page | 2                    | 91362           |                            | \$ M <b>T</b> W T F I   | 2 02:00 PM - 03:50 PM Type: Class |                             | 12 of 12 seats re<br>50 of 50 waitist s | Lecture       |                 |           |                   |                 | Add<br>Re | icords: |
| K ← Page 1of 1 ト)                                                                                                    | <u>10 v</u> P      |             | 2                    | 91362           |                            | § M W Y # 3             |                                   |                             |                                         | Lecture       |                 |           |                   |                 |           | icords  |
| H   Page 1 of 1    Kheduki  III Scheduki Die                                                                            | <u>10 v</u> P      |             | 2                    | 91362           |                            | (\$   W   W   T   F   3 |                                   | Fail 2024 - Mil Su          | Istilled Plan 🍤                         |               | Schurchen Trees | Note      | Statur            | étina           |           | icordi  |
| A Charles III Schedule De Schedule De Schedule De Fail 2024 - MES m                                                     | <u>10 v</u> P      | vr Page     | 2.<br>Hisday         | 91362<br>Wednes | day Thursday               | S IN WIT PT             | Saturday                          |                             | Intrified Plan 📢<br>Details             | Hours Cl      |                 | Note<br>1 | Status<br>Pyri20g | Action<br>Add v |           | scprds: |
| K   Pape 1 of 1   Pape 1 of 1   Credule  III Schedule De Schedule Der Fall 2024 - MES  m m                              | 10 v P             | vr Page     |                      |                 | dəy Thursday               |                         | Saturday                          | Ď Fali 2024 - MilSu<br>Tite | Intrified Plan 📢<br>Details             | Hours Cl      |                 |           |                   |                 |           | scords  |
| K < Page 1 of 1 >>><br>Creation<br>III Schedule for fait 2024 - MES<br>Schedule for fait 2024 - MES<br>Sunday<br>m<br>m | 10 v P             | vr Page     |                      |                 | day Thursday               |                         | Saturday                          | Ď Fali 2024 - MilSu<br>Tite | Intrified Plan 📢<br>Details             | Hours Cl      |                 |           |                   |                 |           | scords  |
| Schedule for Fall 2024 - MIS                                                                                            | 10 v P             | vr Page     |                      |                 | day Thursday               |                         | Saturday                          | Ď Fali 2024 - MilSu<br>Tite | Intrified Plan 📢<br>Details             | Hours Cl      |                 |           |                   |                 |           | icord   |

12. You will be prompted to **name** and **save** your plan.

|               | Name Your Plan              | ×          | -                    |
|---------------|-----------------------------|------------|----------------------|
|               | Plan Name                   |            |                      |
|               |                             |            | s                    |
| s <b>02</b> : |                             | Close Save | 12 se<br>50 wa       |
| s] 04:0       | 0 PM - 05:50 PM Type: Class |            | of 12 se<br>of 50 wa |

#### 13. Press "Search again" to return to the search parameters page.

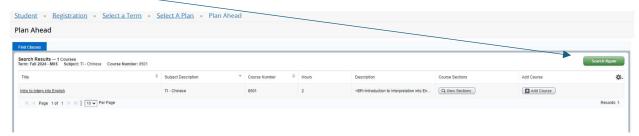

14. Begin search process again by pressing **clear** and entering another **subject** code and **number**.

| Student • Registration •                                                                    | Select a Term                  |
|---------------------------------------------------------------------------------------------|--------------------------------|
| Plan Ahead                                                                                  |                                |
| Find Classes                                                                                |                                |
| Enter Your Search Criteria<br>Term: Fall 2024 - MIIS<br>Subject<br>Course Number<br>Keyword | Search Clear + Advanced Search |

15. Continue process until your plan is full, you can view your saved plans at any time by selecting the "Plan Ahead" link on the main page, choosing the appropriate term "Fall 2024-MIIS" and pressing "Continue"

| ect A Plan                                                                                                    |              |       |                |               |                          |                                |            |
|----------------------------------------------------------------------------------------------------|--------------|-------|----------------|---------------|--------------------------|--------------------------------|------------|
| Ians you have created for this te<br>rm: Fall 2024 - MIS<br>ou are allowed a maximum of 5 plans for this ten<br>Create a New Plan<br>Plan: Plan A   Created by: You   Preferre | m.           |       |                |               |                          |                                | Delete Edi |
| Title                                                                                                    | Details      | Hours | CRN            | Schedule Type | Instructor               | Grade Mode                     | Note 💰     |
|                                                                                                    | TICH 8513, A | 4     | 90150          | Lecture       | Ding. Yuanyuan (Primary) | Standard MIIS                  |            |
| Intro Sight Trans to English                                                                                                    | 11CH 6513, A |       |                |               |                          |                                |            |
| Intro Sight Trans to English<br>Intro to Intero into Chinese                                                                                                    | TICH 8513, A | 2     | 90079          | Lecture       |                          | Standard MIIS                  |            |
|                                                                                                    |              | 2     | 90079<br>90071 | Lecture       | Ding. Wei (Primary)      | Standard MilS<br>Standard MilS |            |

# **Registration**

On the day of registration, students can choose to register from a plan created using the Plan Ahead feature or using CRNs.

# Register from Plan Ahead

### **AT TIME OF REGISTRATION**

1. Click on "Register for Classes" link

| lent - Registration                                                                                                    |                                                                                                    |
|----------------------------------------------------------------------------------------------------|----------------------------------------------------------------------------------------------------|
| istration                                                                                                    |                                                                                                    |
| hat would you like to do? Precare for Registration View registration status, update subdert term data, and complete pre-registration requirements. | Register for Classes<br>Search and register for your classes. You can also view and manage your schedule. |
| Plan Ahnoad<br>Give yourself a head start by building plans. When you're ready to register, you'll be able to load these plans.                    | Ecosing to conside the time section you can brevise classes you find interesting.                         |
| View Registration Information<br>View your past schedules and your ungraded classes.                                                               | Biosec Course Charles Charles Look up back course infimation life subject, course and description.        |
|                                                                                                    |                                                                                                    |
|                                                                                                    |                                                                                                    |
| <ul> <li>Select Approp</li> </ul>                                                                                                    | priate term " <b>Fall 2024-MIIS</b> " and press " <b>Contir</b>                                           |
| tudent • <u>Registration</u> • Se                                                                                                    | elect a Term                                                                                              |
|                                                                                                    |                                                                                                    |
| elect a Term                                                                                                    |                                                                                                    |
|                                                                                                    |                                                                                                    |
| Terms Open for Registration                                                                                                    |                                                                                                    |
| Fall 2024 - MIIS                                                                                                    | Ŧ                                                                                                    |
|                                                                                                    |                                                                                                    |
| Continue                                                                                                    |                                                                                                    |
|                                                                                                    |                                                                                                    |
|                                                                                                    |                                                                                                    |
| 2. Click on " <b>Plans</b> " tab                                                                                                    |                                                                                                    |
|                                                                                                    |                                                                                                    |
| tudent • Registration • Select a Terr                                                                                                    | m                                                                                                    |
| Register for Classes                                                                                                    |                                                                                                    |
|                                                                                                    |                                                                                                    |
| Find Classes Enter CRNs Plans Schedule and Opl                                                                                                    | tions                                                                                                    |
| Enter Your Search Criteria ()<br>Term: Fall 2024 - MIIS                                                                                            |                                                                                                    |
|                                                                                                    |                                                                                                    |
| Subject                                                                                                    |                                                                                                    |
|                                                                                                    |                                                                                                    |
| Course Number                                                                                                    |                                                                                                    |
| Course Number                                                                                                    |                                                                                                    |
|                                                                                                    |                                                                                                    |
| Keyword                                                                                                    | ar → Advanced Search                                                                                      |

3. Expand <u>plans</u> if needed (using the arrow next to your plan name) and select the "**Add All**" button to enroll

| nd Classes Enter CRNs       | Plans Speciale and Optio | ni    |       |               |                          |               |      |                 |                 | /                   |
|-----------------------------|--------------------------|-------|-------|---------------|--------------------------|---------------|------|-----------------|-----------------|---------------------|
| egister from a plan.        |                          |       |       |               |                          |               |      |                 |                 |                     |
| rm: Fall 2024 - MIIS        | /                        |       |       |               |                          |               |      |                 |                 |                     |
| Plan: Plan A                |                          |       |       |               |                          |               |      |                 | Created by: You | (Preferred) Add All |
| тен                         | Details                  | Hours | CRN   | Schedule Type | Instructor               | Grade Mode    | Note | Course Sections | Add             | \$.                 |
| ntra ta intero into Englin  | TICH 8501, A             | 2     | 90071 | Lecture       | Ding_Viei (Primary)      | Standard MIIS |      | Q Vew Sections  | Add             |                     |
| intra Skots Trans & Ecolah  | TICH 8513, A             | 1     | 90150 | Lecture       | Ding. Yuansuan (Primary) | Standard MIS  |      | Q Vew Sections  | Add )           |                     |
|                             | TICH 8502, B             | 2     | 90079 | Lecture       |                          | Standard MIS  |      | Q Vew Sections  | Add             |                     |
| ntro to Intero into Chinese |                          |       |       |               |                          |               |      |                 |                 | Records: 3          |
| ntos la intera esta Chinese |                          |       |       |               |                          |               |      |                 |                 |                     |

- 4. View the Summary pane to ensure courses have populated properly.
  - Note "Pending" and "Registered" Status, then click "Submit"

| nd Classes Enter CRNs                                                                                                    | Plans Sci | nedule and Option | S                | _      |               |                          |                              |                              |             |                                |                     |                             |
|----------------------------------------------------------------------------------------------------|-----------|-------------------|------------------|--------|---------------|--------------------------|------------------------------|------------------------------|-------------|--------------------------------|---------------------|-----------------------------|
| egister from a plan.<br>Irm: Fall 2024 - MIIS                                                                                                    |           |                   |                  |        |               |                          |                              |                              |             |                                |                     |                             |
| Plan: Plan A                                                                                                    |           |                   |                  |        |               |                          |                              |                              |             |                                | Cri                 | eated by: You (Preferred)   |
| Title                                                                                                    | Details   |                   | Hours            | CRN    | Schedule Type | Instructor               | Scade Mode                   | Note Course                  | Sections    |                                | Add                 | *                           |
| tro to Interp into English                                                                                                    | TICH 8    | 1501, A           | 2                | 90071  | Lecture       | Ding. Wei (Primary)      | Standard MNS                 | QV                           | ew Sections |                                | Add                 |                             |
| tro Sight Trans to English                                                                                                    | TICH 8    | 1513, A           | 1                | 90150  | Lecture       | Ding, Yuanyuan (Primary) | Standard MIIS                | QV                           | ew Sections |                                | Add                 | \                           |
| ro to Interp into Chinese                                                                                                    | TICH 8    | 1502, B           | 2                | 90079  | Lecture       |                          | Standard MIIS                | QN                           | ew Sections |                                | Add                 |                             |
| 🖻 Plan: Plan B                                                                                                    | uits      |                   |                  |        |               |                          | Summary                      |                              |             |                                | $\overline{}$       | Crhated by: You 🛛 🖬 Add All |
| hedule III Schedule Deta                                                                                                    |           |                   |                  |        |               |                          | Title                        | Details                      | Hours       | CRN Schedule Type              | Status              | Action                      |
| Transferrate and the state of the state of t |           |                   | Wednesday        | Thursd | lay Friday    | Saturday                 | Intro to Interp into Chinese | TICH 8502, B                 |             | 90079 Lecture                  | Pending             | *"Registered*** +           |
| Schedule for Fall 2024 - MIIS<br>Sunday                                                                                                    | Monday    | Tuesday           |                  |        |               |                          | THE P. OF THE P. LEWY PRIME  |                              |             |                                |                     |                             |
| Schedule for Fall 2024 - MilS<br>Sunday<br>Ti                                                                                                    | Monday    | Tuesday           |                  |        |               |                          | Intro Sight Trans to English | TICH 8513, A                 | 1           | 90150 Lecture                  | Pending             | **Registered**              |
| Schedule for Fall 2024 - MIIS                                                                                                    | Monday    | Tuesday           |                  |        |               |                          | -                            | TICH 8513, A<br>TICH 8501, A |             | 90150 Lecture<br>90071 Lecture | Pending.<br>Pending | **Registered**   *          |
| Schedule for Fall 2024 - Mil S<br>Sunday<br>m                                                                                                    | Monday    | Tuesday           |                  |        |               |                          | Intro Sight Trans to English |                              |             |                                |                     |                             |
| Schedule for Fall 2024 - MIIS<br>Sunday<br>n<br>n<br>n                                                                                                    | Monday    | Tuesday           | into Set Texa to |        |               |                          | Intro Sight Trans to English |                              |             |                                |                     |                             |

5. To add courses from your second plan click "**Add All**" from your second plan, newly added courses appear with "**Pending**" in the status column. Press **submit**.

| egister for Classe                       | S                                          |                                   |                                  |          |                                    |                          |                                        |              |             |       |               |            |                 |          |
|------------------------------------------|--------------------------------------------|-----------------------------------|----------------------------------|----------|------------------------------------|--------------------------|----------------------------------------|--------------|-------------|-------|---------------|------------|-----------------|----------|
| ind Classes Enter CRNs                   | Plans S                                    | Schedule and Options              | s                                |          |                                    |                          |                                        |              |             |       |               |            |                 |          |
| Intro Sight Trans to English             | TICH                                       | H 8513, A                         | 1                                | 90150    | Lecture                            | Ding, Yuanyuan (Primary) | Standard MIIS                          | QV           | ew Sections | )     |               | Add 🕂      |                 |          |
| Intro to Interp into Chinese             | TICH                                       | H 8502, B                         | 2                                | 90079    | Lecture                            | Lau. Ling (Primary)      | Standard MIIS                          | QV           | ew Sections | )     |               | Add        | _               |          |
|                                          |                                            |                                   |                                  |          |                                    |                          |                                        |              |             |       |               |            |                 | Records: |
| <ul> <li>Plan: Plan B</li> </ul>         |                                            |                                   |                                  |          |                                    |                          |                                        |              |             |       |               |            | Created by: You | Add All  |
| Title                                    | Deta                                       | iils                              | Hours                            | CRN      | Schedule Type                      | Instructor               | Grade Mode                             | Note Course  | Sections    |       |               | Add        |                 | *        |
| Adv Intro I Consc into English           | TICH                                       | H 8635, A                         | 2                                | 90085    | Lecture                            | Shen, XiaoYan (Primary)  | Standard MilS                          | av           | ew Sections |       |               | Add        |                 |          |
| Adv Translation I into Chinese           | TICH                                       | H 8632, A                         | 2                                | 90083    | Lecture                            | Hong, Miao (Primary)     | Standard MIIS                          | av           | ew Sections |       |               | Add        |                 |          |
| Adv Translation I into English           | TICH                                       | H 8631, A                         | 2                                | 90080    | Lecture                            | Pai_Patty (Primary)      | Standard MIIS                          | QV           | ew Sections |       |               | Add        |                 |          |
|                                          |                                            |                                   |                                  |          |                                    |                          |                                        |              |             |       |               |            |                 | Records: |
|                                          |                                            |                                   |                                  |          |                                    |                          |                                        |              | _           |       |               |            |                 |          |
| Schedule III Schedule D                  | etails                                     |                                   |                                  |          |                                    |                          | Summary                                |              | _           |       |               | _          |                 |          |
| s Schedule for Fall 2024 - Mil<br>Sunday | S<br>Monday                                | Tuesday                           | Wednesday                        | Thursday | Friday                             | Saturday                 | Title                                  | Details      | Hours       | CRN   | Schedule Type | Status     | Action          |          |
| am                                       |                                            |                                   |                                  |          |                                    |                          | Adv Translation Linto English          | TICH 8631, A | 2           | 90080 | Lecture       | Pending    | **Registered**  | ¥.       |
| am                                       |                                            |                                   |                                  |          |                                    |                          | Adv Translation I into Chinese         | TICH 8632, A | 2           | 90083 | Lecture       | Pending    | **Registered**  |          |
| lam                                      |                                            |                                   |                                  |          | Adv. Transletion 1 (nto<br>Chinese | 0                        | Adv Intrp I Consc into English         | TICH 8635, A | 2           | 90085 | Lecture       | Pending    | **Registered**  | •        |
|                                          |                                            |                                   |                                  |          | Chinasa                            |                          | , Intro to Interp into Chinese         | TICH 8502, B | 2           | 90079 | Lecture       | Registered | None            | *        |
| am                                       |                                            |                                   |                                  |          |                                    |                          | Intro Sight Trans to English           | TICH 8513, A | 1           | 90150 | Lecture       | Registered | None            | •        |
| am                                       | <u>Adv. Intro J. Canad Into</u><br>English | Adv Translation / Into<br>English | Sintro Sight Trans to<br>English | ×        |                                    |                          | Intro to Interp into English           | TICH 8501, A | 2           | 90071 | Lecture       | Registered | None            | •        |
| Display or hide additional regist        | tration information u                      | sing Ctrl + Alt + V. Us           | se Ctrl + Alt + C to res         |          |                                    |                          | Total Hours   Registered: 5   Billing: |              |             |       |               |            |                 |          |

## **Register using CRNs**

 Once you have successfully logged in and noted the CRNs of the courses in which you wish to enroll using the "<u>Browse Classes</u>" feature or accessing the <u>Course</u> <u>Schedule</u>, all course restrictions and pre-requisites have been researched and addressed, you can use Banner 9 to Register for courses.

#### 2. Click on "Enter CRNs" tab

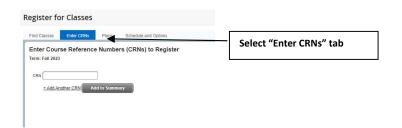

3. Begin entering CRNs, use +Add Another CRN to expand CRN entry boxes. Click Add to Summary when data entry is complete

| Regist   | er for Classes                      |                                            |
|----------|-------------------------------------|--------------------------------------------|
| Find Cla | sses Enter CRNs                     | Schedule and Options                       |
|          | Course Reference<br>all 2023 - MIIS | Numbers (CRNs) to Register                 |
| CRN      | 90358                               | Infl Education Directed Study IEMG 8598, A |
| CRN      | 91880                               | Intro Sight Trans to English TIFR 8512 A   |
| CRN      | 90095                               | Intro to Interp into English TIER 8501, A  |
|          |                                     |                                            |
| ź        | Add Another CRN                     | d to Summary                               |
|          |                                     |                                            |
|          |                                     |                                            |

4. The **Summary Panel** will populate with selected courses in "**Pending**" Status. Press **submit**:

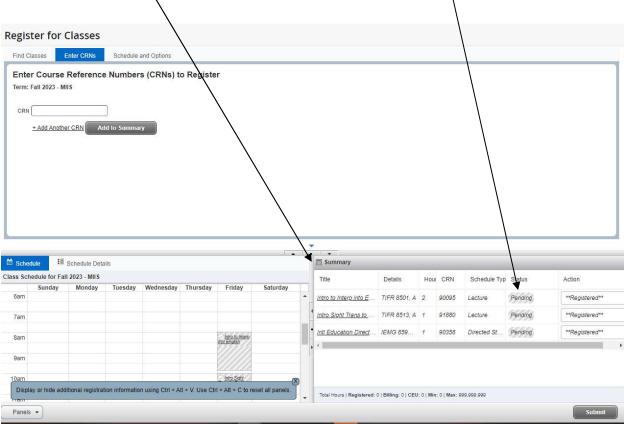

## **View Active Schedule**

1. From the Banner 9 Landing Page, select "View Registration Information"

| itudent • Registration<br>Registration                                                                                        |                                                                                                    |
|----------------------------------------------------------------------------------------------------|----------------------------------------------------------------------------------------------------|
| What would you like to do?                                                                                                    |                                                                                                    |
| Preparet for Registration<br>Vew registration status, update student term data, and complete pre-regulation requirements.     | Register for Classes<br>Search and register for your classes. You can also view and manage your schedule. |
| Plan Ahead<br>Give yourself a head start by building plans. When you're ready to register, you'l be able to load these plans. | Browse Classes<br>Looking for classes? In this section you can browse classes you find interesting.       |
| View Registration Information<br>View your past schedules and your ungraded classes.                                          | Browse Course Catalog<br>Look up basic course information like subject, course and description.           |
|                                                                                                    |                                                                                                    |

2. Click on the "Active Registrations" Tab

| Student • Registration • View Registration Information              |
|---------------------------------------------------------------------|
| View Registration Information                                       |
| Look up a Schedule Active Registrations                             |
| Class Schedule                                                      |
| Term: Summer 2005                                                   |
| No Data Found                                                       |
| Total Hours   Registered: 0   Billing: 0   CEU: 0   Min: 0   Max: 4 |
|                                                                     |

3. View class enrollment information such as Start and End date, Instructional Method and assigned Instructor

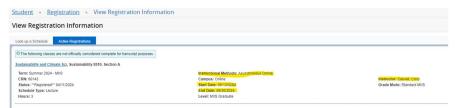

## **Troubleshooting errors and waitlisting**

5. <u>Registration errors</u> including affected course and CRN will appear in the upper right hand corner of the Web Registration Interface and must be addressed. Successful enrollment in a class is indicated by the status changing from "Pending" to green highlighted "Registered"

| ident • Regis                             | stration • Sele  | <u>ect a Term</u> • Re | gister for C | lasses   |                                                                                   | Save Successful                                                                                                    |
|-------------------------------------------|------------------|------------------------|--------------|----------|-----------------------------------------------------------------------------------|----------------------------------------------------------------------------------------------------|
| egister for Cla                           |                  | and Options            |              |          |                                                                                   | IEMG 8598 CRN 90358: Faculty Approval<br>Required                                                                                                    |
| Enter Course Ref                          | eference Number  | s (CRNs) to Regis      | ter          |          |                                                                                   | IIFR 8501 CRN 90095: Closed - 0 Waitliste                                                                                                    |
| CRN                                       | RN Add to Summar | × )                    |              |          |                                                                                   | Course registration error<br>messages with Course and                                                                                                    |
|                                           |                  |                        |              |          |                                                                                   | CRN appear above with brief                                                                                                    |
|                                           |                  |                        |              |          | -                                                                                 | description and must be                                                                                                    |
| Schedule II Sche                          | redule Details   |                        |              | · ·      | 🗄 Summary                                                                         | description and must be<br>addressed or removed by                                                                                                    |
| s Schedule for Fall 202                   | 23 - MIIS        |                        |              |          |                                                                                   | description and must be                                                                                                    |
| s Schedule for Fall 202<br>Sunday         |                  | Wednesday Thursday     | / Friday     | Saturday | Summary                                                                           | description and must be<br>addressed or removed by<br>clicking submit a second                                                                                                |
| Schedule for Fall 202<br>Sunday           | 23 - MIIS        | Wednesday Thursday     | / Friday     |          | Title                                                                             | description and must be<br>addressed or removed by<br>clicking submit a second                                                                                                |
| Schedule for Fall 202<br>Sunday M<br>am   | 23 - MIIS        | Wednesday Thursday     | / Friday     |          | Summary  Title  Intro to Interp into E Intro Sight Trans to Intt Education Direct | description and must be<br>addressed or removed by<br>clicking submit a second                                                                                                |
| s Schedule for Fall 202<br>am<br>am<br>am | 23 - MIIS        | Wednesday Thursday     |              |          | Summary Title Intro to Interp Into E Intro Sight Trans to                         | description and must be<br>addressed or removed by<br>clicking submit a second<br>TIFR 8501, A 2 90090 Lecture Errors Prevent<br>TIFR 8513, A 1 91880 Lecture Registered None |
| s Schedule for Fall 202                   | 23 - MIIS        | Wednesday Thursday     |              |          | Summary  Title  Intro to Interp into E Intro Sight Trans to Intt Education Direct | description and must be<br>addressed or removed by<br>clicking submit a second<br>TIFR 8501, A 2 90090 Lecture Errors Prevent<br>TIFR 8513, A 1 91880 Lecture Registered None |

6. To <u>Waitlist in a course</u> that is overenrolled. Select drop down box next to Course in error and select waitlist.

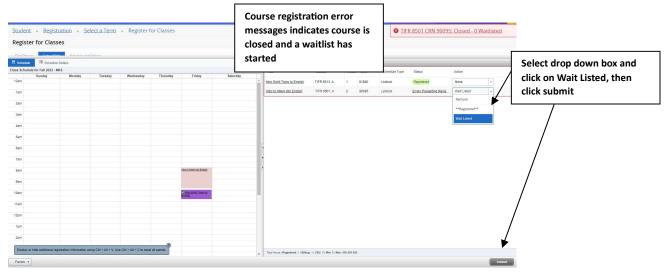

## 7. Successful enrollment and Waitlist:

| Title                              | Details                                                                                                    | Hours | CRN   | Schedule Type | Status     | Action | 3   |
|------------------------------------|----------------------------------------------------------------------------------------------------|-------|-------|---------------|------------|--------|-----|
| Intro Sight Trans to English       | TIFR 8513, A                                                                                                    | 1     | 91880 | Lecture       | Registered | None   | *   |
|                                    | 544 C 120 C 120 C |       |       |               |            | 1      | 1.1 |
| ntro to Interp into English        | TIFR 8501, A                                                                                                    | 0     | 90095 | Lecture       | Waitlisted | None   | *   |
| ntro to interp into English        | TIFR 8501, A                                                                                                    | 0     | 90095 | Lecture       | Waitlisted | None   |     |
| <u>ntro to Interp into English</u> | TIFR 8501, A                                                                                                    | 0     | 90095 | Lecture       | Waitlisted | None   | •   |
| <u>ntro to Interp into English</u> | TIFR 8501, A                                                                                                    | 0     | 90095 | Lecture       | Waitlisted | None   |     |
| <u>ntro to interp into English</u> | TIFR 8501, A                                                                                                    | 0     | 90095 | Lecture       | Waitlisted | None   | •   |